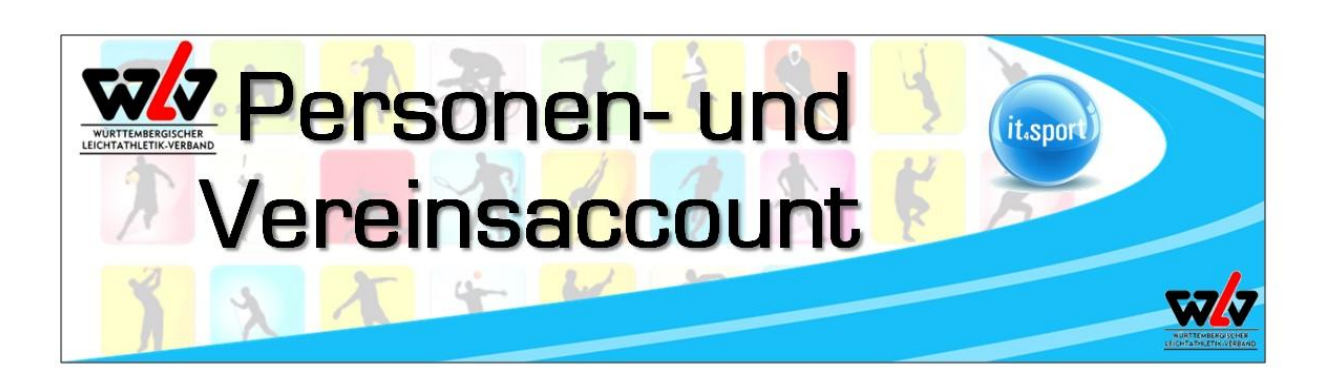

## **FAQs zum WLV-Personen- und Vereinsaccount**

- **1. Ich habe die Zugangsdaten als Vereinsadmin (für den Vereinsaccount plus) nicht erhalten, bzw. habe die E-Mail gelöscht. Was muss ich tun?**
- Erfragen Sie bitte bei der WLV-Geschäftsstelle Ihren Benutzername
- Bitte melden Sie sich dann mit Ihrem Benutzername (Verein....) Internetseite: [https://wlv.it4sport.de](https://wlv.it4sport.de/index.php?phoenix=phoenixbase.authorization.pages.SystemLoginPage&navid=0&coid=&cid=0&dvvsid=22b418f6d83b46c10f9bec135fe60d47) an und klicken Sie auf "Passwort vergessen"
- Sie erhalten eine Email mit einem Link zur Eingabe eines neuen Passwortes
- Mit "zurück zum Login" kommen Sie wieder in die Anmeldemaske. Dort können Sie sich mit Ihrem Benutzername und dem neuen Passwort anmelden
- Im Personenaccount können Sie Ihre persönlichen Daten einsehen und überprüfen
- Bitte definieren Sie dort Ihre Vereinszugehörigkeit (siehe Infoschreiben "Personenaccount")
- Anschließend können Sie über die Auswahlliste "Rolle" oben rechts "Vereinsaccount plus" wählen und gelangen so zu den Daten Ihres Vereins
- **2. Die Darstellung der Loginseite [https://wlv.it4sport.de](https://wlv.it4sport.de/index.php?phoenix=phoenixbase.authorization.pages.SystemLoginPage&navid=0&coid=&cid=0&dvvsid=22b418f6d83b46c10f9bec135fe60d47) ist verzerrt, bzw. die Seite funktioniert nicht einwandfrei?**
- Bitte verwenden Sie als Browser "Google Chrome", bzw. die neuste Version des Internet-Explorers
- **3. Der Abteilungsleiter/die Postanschrift und somit auch der "Vereinsadmin" haben sich im Verein geändert?**
- Der neue Ansprechpartner (Abteilungsleiter/Postanschrift/Vereinsadmin) muss der WLV-Geschäftsstelle mitgeteilt werden
- Die WLV-Geschäftsstelle ordnet dem neuen Ansprechpartner die entsprechenden Funktionen zu
- Der neue Ansprechpartner muss sich unter [https://wlv.it4sport.de](https://wlv.it4sport.de/index.php) "neu registrieren" (sofern er noch kein Personenaccount besitzt). Eine Schritt-für-Schritt-Anleitung finden Sie unter Informationen zum WLV-Personenaccount <http://tinyurl.com/Personenaccount>
- Im Personenaccount kann er seine persönlichen Daten einsehen und überprüfen
- Außerdem definiert er dort seine Vereinszugehörigkeit
- Anschließend kann er über die Auswahlliste "Rolle" oben rechts "Vereinsaccount plus" wählen und gelangt so zu den Daten seines Vereins

## **4. Der "Vereinsadmin" möchte einen Funktionsträger seines Vereins ändern/ergänzen, wie geht das?**

- Der neue Funktionsträger muss sich unte[r https://wlv.it4sport.de](https://wlv.it4sport.de/index.php) "neu registrieren" (sofern er noch kein Personenaccount besitzt) Eine Schritt-für-Schritt-Anleitung finden Sie unter Informationen zum WLV-Personenaccount → <http://tinyurl.com/Personenaccount>
- Im Personenaccount kann er seine persönlichen Daten einsehen und überprüfen

w

Rolle:

Rolle:

**Personen Account** Vereinsaccount Plus

- Außerdem definiert er dort seine Vereinszugehörigkeit
- Erst dann kann der "Vereinsadmin" diese Person als Funktionsträger in seinem Verein aufnehmen: 合 Vereinsacc
- Im Register "Funktionen" die zu ändernde Funktion auswählen.
- **•** Button " $\left[$  <sup>Zuordnen/Bearbeiten</sup> $\left[$ " anklicken
- Mit  $\sqrt{+}$  neuen Ansprechpartner suchen  $\sqrt{a}$  und auswählen
- . "Funktion ab" und "Kommunikation" wählen
- Speichern  $\mathbf{F}_{\mathbf{X}}$ und mit " $\mathbf{F}_{\mathbf{X}}^*$  zurück zur Funktionsübersicht
- 5. Kann ich "Vereinsadmin" weiteren Vereinsmitgliedern Einblick in die Vereinsdaten **geben?**
- Jeder Verein kann einmal die Funktion "Vereinsaccount plus" (Vereinsadmin) und bis zu dreimal die Funktion "Vereinsaccount" vergeben (vgl. Punkt 4).
- Im "Vereinsaccount plus" können durch den Vereinsadmin begrenzt Änderungen vorgenommen werden, während die Vereinsdaten im "Vereinsaccount" nur eingesehen werden können.
- **6. Der "Vereinsadmin" möchte Adressdaten von Funktionsträgern seines Vereins ändern**
- Eine Änderung der Adressdaten ist nur im Personenaccount durch die jeweilige Person möglich. Der "Vereinsadmin" kann also keine Adressdaten von Dritten ändern!
- Besitzt der Funktionsträger noch keinen Personenaccount, kann die Änderung auch per E-mail an die WLV-Geschäftsstelle geschickt werden

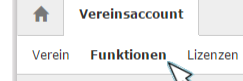